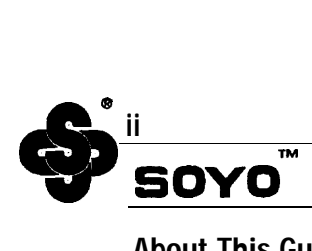

#### About This Guide

This User' SGuide is for assisting system manufacturers and end users "in setting up and installing the mainboard. Information in this guide has been carefully checked for reliability; however, no guarantee is given as to the correctness of the contents. The information in this document is subject to change without notice.

#### Copyright Notice

Copyright *1996,* Soyo Computer Inc. AI1 rights reserved. This manual is copyrighted by Soyo Computer Inc. You may not reproduce, transmit, transcribe, store in a retrieval system, or translate into any language, in any form or by any means, electronic, mechanical, magnetic, optical, chemical, manual, or otherwise, any pal-t of this publication without express written permission of Soyo Computer Inc.

#### **Trademarks**

Soyo is a registered trademark of Soyo Computer Inc. All trademarks are the property of their owners.

#### **Disclaimer**

Soyo Computer Inc. makes no representations or warranties regarding the contents of this manual, We reserve the right to revise the manual or make changes in the specifications of the product described within it at any time without notice and without obligation to notify any person of such revision or change, The information contained in this manual is provided for general use by our customers. Our customers should be aware that the personal computer field is the subject of many patents, Our customers should ensure that they take appropriate action so that their use of our products does not infringe upon any patents. It is the policy of Soyo Computer Inc, to respect the valid patent rights of third parties and not to infringe upon or assist others to infringe upon such rights,

#### Restricted rights legend

Use, duplication, or disclosure by the Government is subject to restrictions set forth in subparagraph (c)( I)(ii) of the Rights in Technical Data and Computer Software clause at 252.277-7013.

#### Product rights

Product mentioned in this manual are mentioned for identification purpose only. Product names appearing in this manual may or may not be registered trademarks or copyrights of their respective companies.

Edition: **January** 1996 Version *2.0*  $5T$  E2/E5/EO Serial 100%  $\frac{100}{20}$   $\frac{100}{20}$  acrossives **Visit SOY O On-Line at http: //www.soyo.com.tw**

# **Table of Contents**

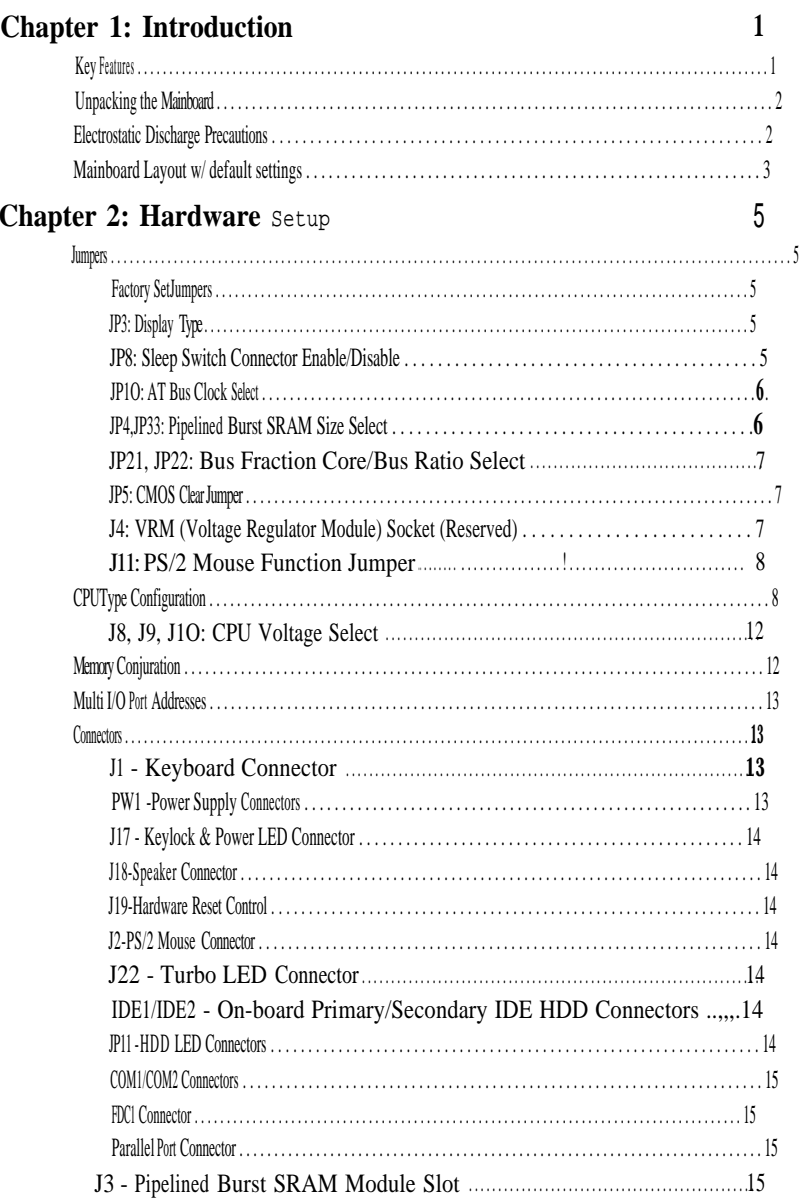

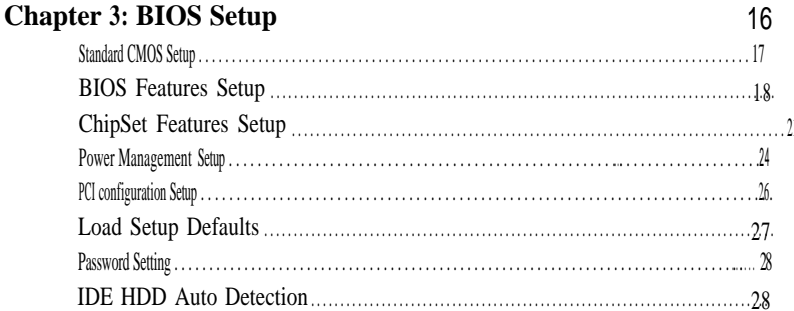

# 1 Introduction

The 82430FX / P54C PCI mainboard is a high-performance system board that supports Pentium P54CX family CPUs. You can install 256K to 512K of external cache memory on the ma inboard. The mainboard is fully compatible with industry standards, and adds many technical enhancements,

### Key Features

- Supports P54CX family CPUs running at 75/90/100/120/125/133/150/166/ 180/200 MHz speeds; and Cyrix 6x86 CPUS running at 100/120/133 MHz speeds.
- Supports SOCKET 7 &VRM for upgrade (option)
- Integrated Second Level (L2) Cache Controller
	- Write Back Cache Modes
	- Direct Mapped Organization
	- **On-board** 256K **Pipeline** Burst SW **Cache and upgrade slot supports**
- Integrated DRAM Controller  $\bullet$ 
	- Concurrent Write Back
	- CAS#-before-RAS# Transparent DRAM Refresh
	- 512K, 1M, 2M, or 4M x N 70ns Fast Page (both symmetrical and asymmetrical addressing) and EDO DRAM (72-pin SIMM)
	- on-board memory configurations from 4 to 128 Mbytes
- Shadow RAM in Increments of 16 Kbytes  $\bullet$
- Supports Pentium / P54C SMM Mode  $\bullet$
- **Supports** CPU Stop Clock  $\bullet$
- Supports "Table-Free" DRAM configuration  $\bullet$
- Compliant to PCI specifications v2.0  $\bullet$
- Four 32-bit PCI slots (Masters) and Four ISA slots, 4-layer PCB . .  $\bullet$
- System BIOS built-in NCR81O SCSI Card BIOS and **"Plug and** Play" function  $\bullet$
- On-board built-in PCI Master IDE controller and floppy controller  $\blacksquare$
- On-board supports for two high speed UARTS (w/i 16550 FIFO) and  $\bullet$ Multimode parallel port for Standard, Enhanced (EPP) and high speed (ECP) modes, PS/2 mouse function
- on-board supports FLASH Memory for easy **upgrade** BIOS  $\bullet$
- On-board **supports** PS/2 mouse function. $\bullet$

.

### Unpacking the Mainboard

The mainboard package contains:

- The  $82430FX / P54C$  Mainboard
- This User's Guide

*Note: Do not* unpack *the mainboard until you are ready* to install it.

Follow the precautions below while unpacking the mainboard.

- 1. Before handling the mainboard, ground yourself by grasping an unpainted portion of the system' Smetal chassis.
- 2. Remove the mainboard from its anti-static packaging and place it on a grounded surface, component side up.
- **3. Check** the mainboard for damage. If any chip appears loose, press carefully to seat it firmly in its socket.

Do not apply power if the mainboard appears damaged. If there is damage to the board contact your dealer immediately.

### Electrostatic Discharge Precautions

Make sure you ground yourself before handling the mainboard or other system components. Electrostatic discharge can easily damage the components. Note that you must take special precaution when handling the mainboard in dry or airconditioned environments.

Take these precautions to protect your equipment from electrostatic discharge:

- Do not remove the anti-static packaging until you are ready to install the mainboard and other system components.
- $\bullet$ Ground yourself before removing any system component from its protective anti-static packaging. To ground yourself grasp the expansion slot covers or other unpainted portions of the computer chassis.
- Frequently ground yourself while working, or use a grounding strap.
- Handle the mainboard by the edges and avoid touching its components.

#### Mainboard Layout w/ default settings

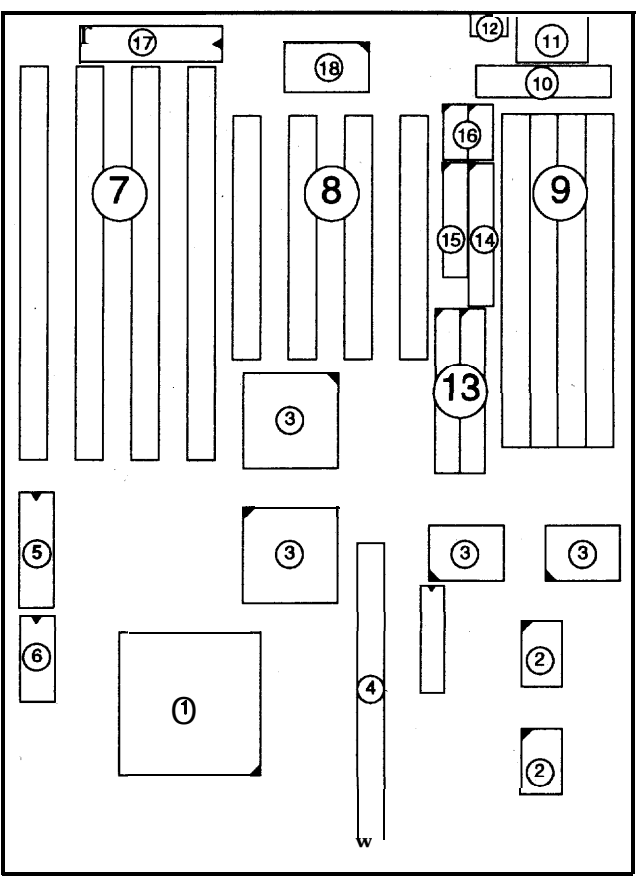

#### *Figure* 1-2. *Mainboard Layout*

- 1, P54C/6x86 in ZIP socket 7
- 2. Pipelined Burst SRAM
- **3.** 82430 FX Chipset
- **4.** Pipelined Burst SRAM Module Slot 13.
- **5.** PnP FLASH BIOS 14,
- **6.** Real Time Clock (RTC)
- **7. ISA Slots**
- **8.** PCI Slots
- **9.** SIMM Memory Bank 18.
- 10. 5V DC Power Connector
- 11. Keyboard Connector
- PS/2 Mouse Connector
- IDE1/IDE2 Connector
- Floppy Connector
- 15. Parallel Port Connector
- COM1/COM2 Connector
- 17, Keyboard BIOS
- Super 1/0 Chipset

'1

 $\widehat{\mathscr{N}}$ 

**Default settings are as follows: Pentium 100MHz CPU, 256K W/B Pipelined Burnt cache, Address Pipeline Enabled, On-board Local Bus IDE Enabled, FDC Enabled, 2 high** speed **UARTS Enabled** (W/ **16550 FIFO), 1 EPP/ECP port** (ECP + EPP mode).

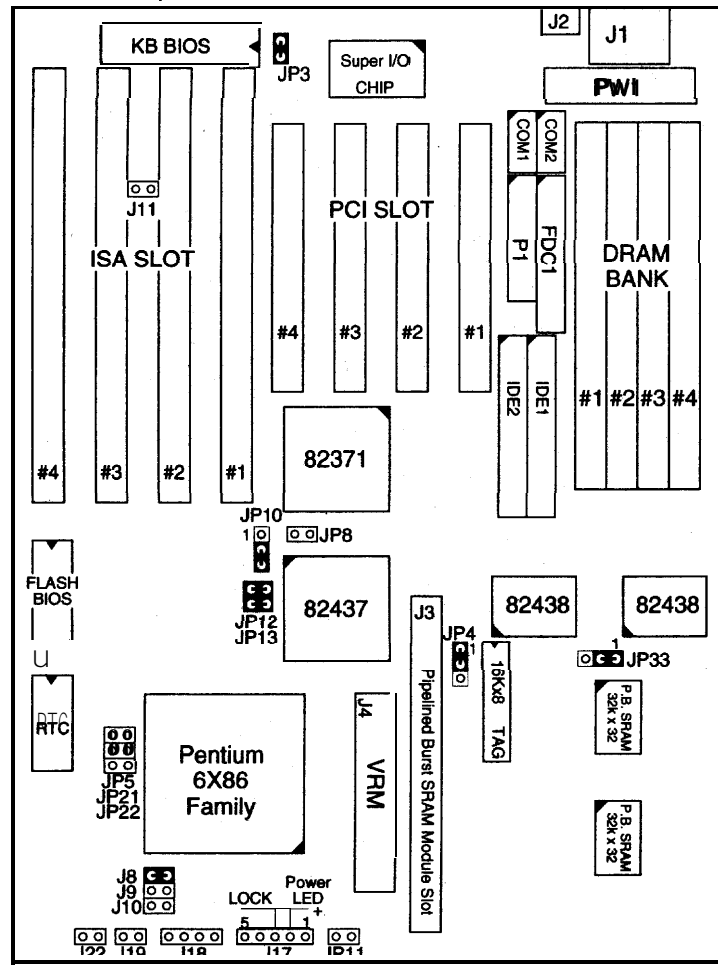

*Figure 1-2. Mainboard Default Setting*

*Important:Make sure the system is well ventilated to prevent overheating and ensure system stability. Unpacking the Mainboard*

# 2 Hardware Setup

This chapter explains how to configure the mainboard's hardware. After you install the mainboard, you can set jumpers, install memory on the mainboard, and make case connections. Refer to this chapter whenever you upgrade or reconfigure your system,

*CAUTION: Turn off power to the mainboard, system chassis, and peripheral devices before performing any work on the mainboard or system*

#### **Jumpers**

#### **Factory Set Jumpers**

The following jumpers are set at the factory as below.

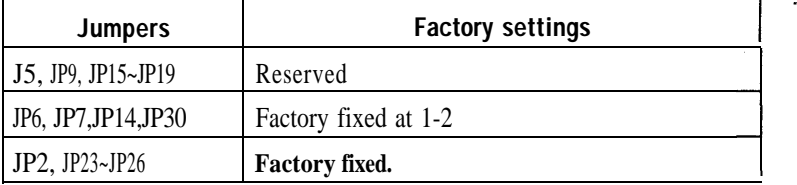

#### **JP3: Display Type**

Set JP3 to configure the mainboard for use with either a color or monochrome monitor.

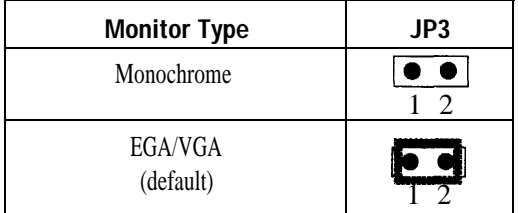

#### **JP8: Sleep Switch Connector Enabie/Disable**

Toggle this jumper to force the system into power saving (Green) mode. Any hardware IRQ signal makes the system wakeups.

r

#### JPIO: AT Bus Clock Select

This jumper sets the AT Bus clock for use with different CPUs.

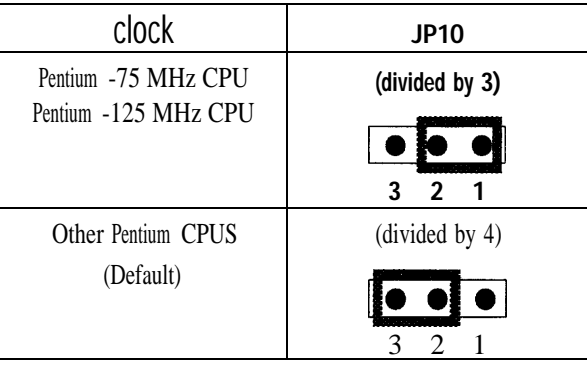

#### JP4, JP33: Pipelined Burst SRAM Size Select

These two jumpers set the size of Pipelined Burst SRAM for use with different size cache SRAM.

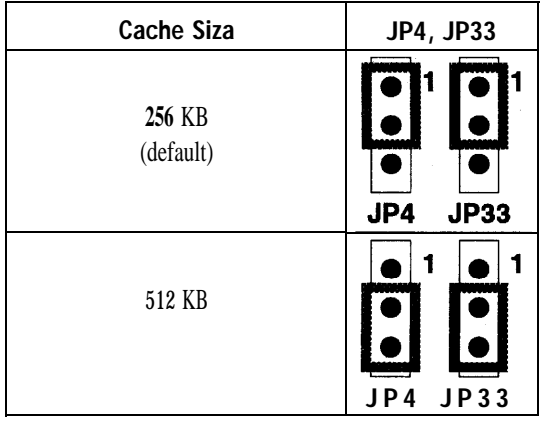

*Important: Due to the various&sign, contact the supplier for Pipelined Burst upgrade module when you want to upgrade your 5TE.*

#### JP21, JP22: Bus Fraction Core/Bus Ratio Select

Set this jumper accroding to your CPU clock,

*Note:* For Pentium X / Y Mhz, X stands for CPU core clock, Y stands for bus clock.

| Ratio            | <b>P54CX Family</b>                                       | JP21, JP22                                                                        |
|------------------|-----------------------------------------------------------|-----------------------------------------------------------------------------------|
| 3/2<br>(Default) | Pentium - (100/66, 90/60, 75/50)MHz                       | <b>JP21</b><br>JP22                                                               |
| 2/1              | Pentium $- (100/50)$ MHz<br>Pentium - (120/60, 133/66)MHz | P21<br>JP22                                                                       |
| 5/2              | Pentium - (150/60)MHz<br>Pentium - (166/66) MHz           | $\overline{\bullet}$ $\bullet$ $\overline{\bullet}$ P <sub>21</sub><br><b>P22</b> |
| 3/1              | Pentium - (180/60] MHz<br>Pentium - (200/66) MHZ          | JP21<br><b>P22</b>                                                                |
|                  |                                                           |                                                                                   |

#### JP5: CMOS Clear Jumper

Clear the CMOS memory by momentarily shorting this jumper; then open the jumper to retain new settings.

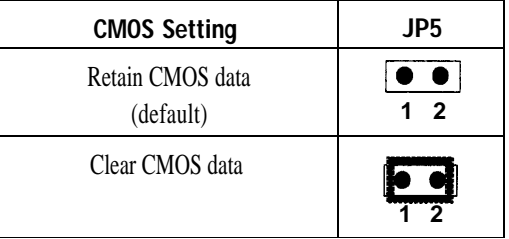

#### J4: VRM (Voltage Regulator Module) Socket (Reserved)

VRM socket is dedicated for 2,5V CPU to use. It converts 3.3V to 2,5V for the advance high speed P54CX.

#### Jll: PS/2 Mouse Function Jumper

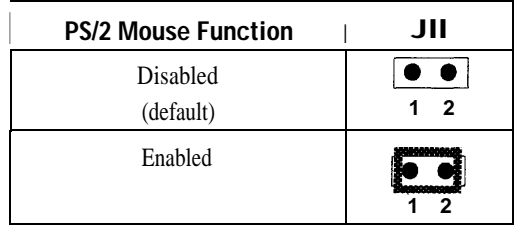

Set PS/2 mouse function enabled or disabled.

**Note:** *The IRQ12 is dedicated to PS/2 mouse when choose enabled of PS/2 - Mouse Function.*

#### CPU Type Configuration

Set the mainboard's CPU jumpers JP12, JP13, JP21, and JP22 according to CPU type as described below, and then set J8~J11 for the proper voltage of the CPU,

#### Pentium - 75\*/90\*/100\* CPU Settings (1.5x clock) **AMD**%86 - P75/P90/PIOO/P120/P133 (1.5 **X clock)**

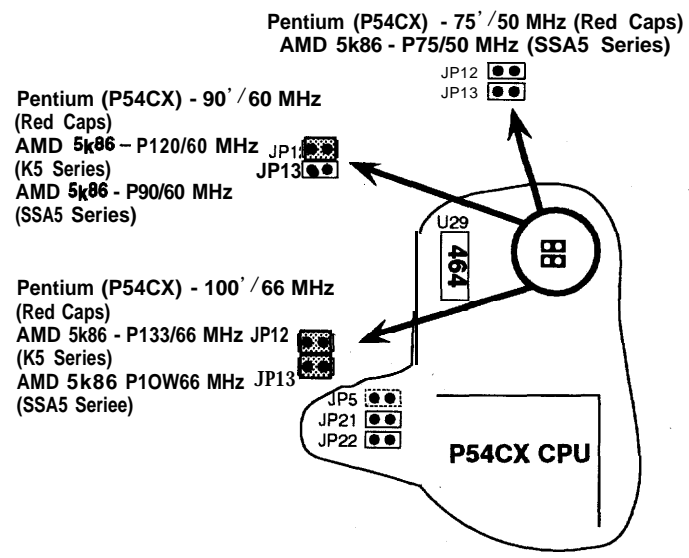

*Figure 2-1-1, CPU Jumper Settings*

*Note: AMDCPU* (SSA5/R5) *voltage is based on VRE spec. Settings for J8 toJIO should be modified (refer to page 12).*

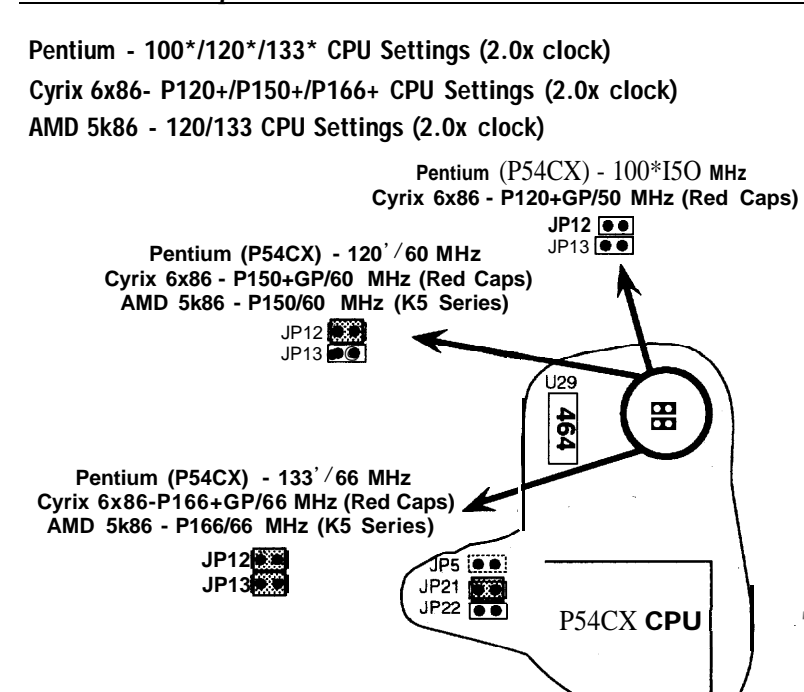

*Figure 2-1-2. CPU Jumper Settings*

**Note: AMD** *CPU* **(SSA5/R5)** ') *voltage is based on VRE spec. Settings for J8 toJIO should be modified (refer to page 12).*

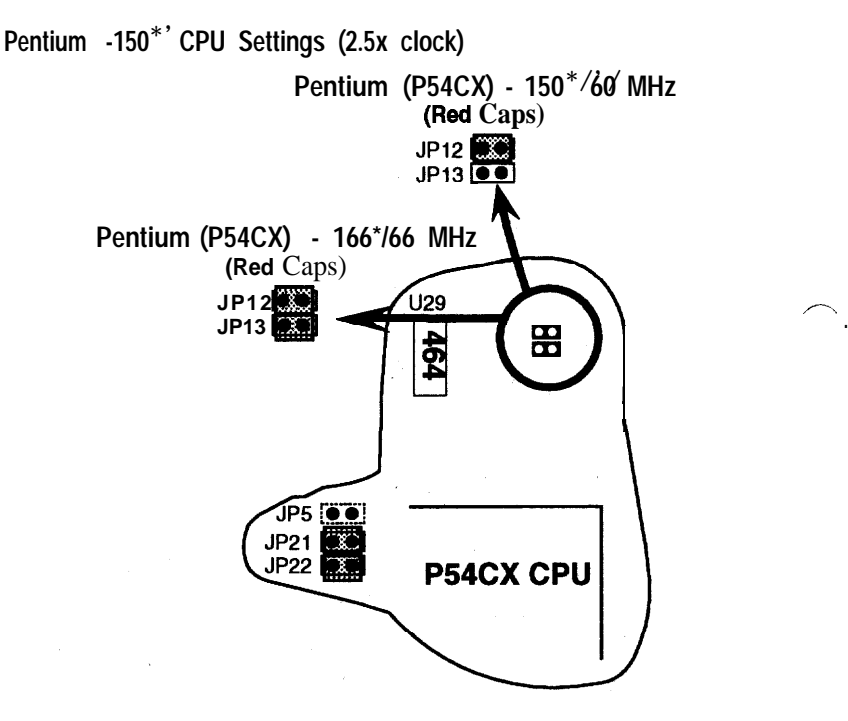

*Figure 2-1-3. CPUJumper Settings \*You* **must equip the CPU with a fan and heat sink for system stability.**

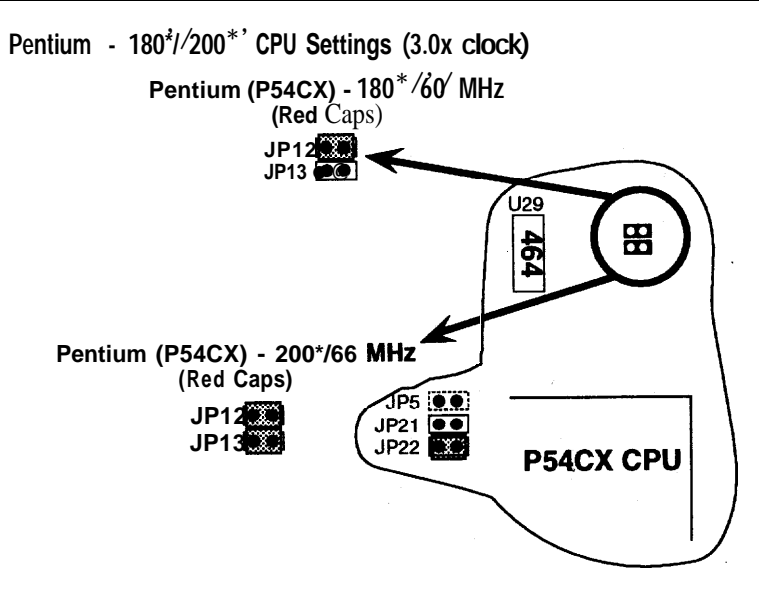

*Figure 2-1-4. CPU Jumper* Settings

#### J8, J9, JIO: CPU Voltage Select

Set J8-J1O to configure the proper voltage for the installed CPU,

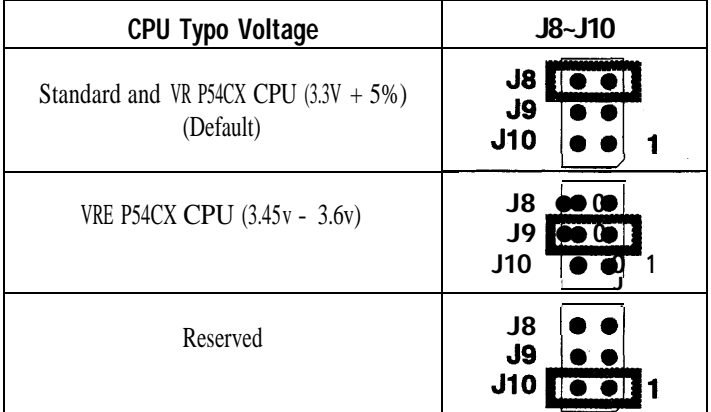

Note: *Check with your CPU vendor to make sure of the CPU type voltage,*

#### Memory Configuration

The mainboard supports eight banks of 72-pin SIMM or EDO DRAM (with or without parity). The mainboard requires SIMM of at least 80ns access time.

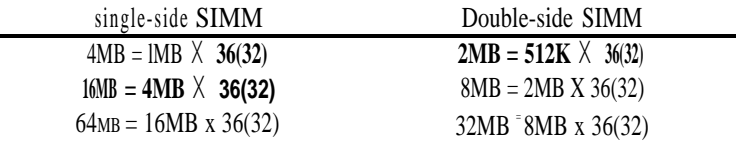

The mainboard supports from 4 to 128 Mbytes with no other restrictions on memory configurations, You can install DRAM in any combination without having to rely on a memory configuration table. Memory configuration is thus "T**"Table-Free."**

### Multi I/O Port Addresses

Default settings for multi-I/O port addresses are shown in the table below.

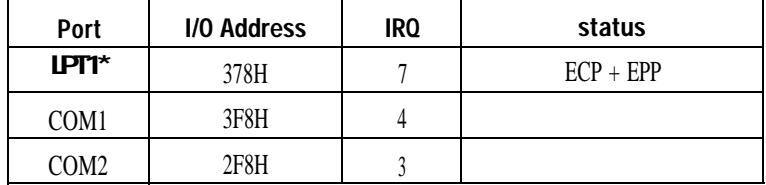

\* If default 1/0 port addresses conflict with other 1/0 cards (e.g. sound cards or 1/0 cards), you must adjust one of the 1/0 addresses to avoid address conflict. (You can adjust these 1/0 addresses from the BIOS,

Note: *Some sound cards have a default IRQ setting for IRQ7, which may* conflict *with printing-functions. If this occurs do not use sound card functions at the same time you print.*

## **Connectors**

Attach the mainboard to case devices, or an external battery, via connectors on the mainboard. Refer to Figure 1-1 for connector locations and connector pin positions.

#### JI - keyboard Connector

A five-pin female DIN keyboard connector is located at the rear of the board. Plug the keyboard jack into this connector,

#### PW1 - Power Supply Connectors

The mainboard requires a power supply with at least 200 watts and a '"power good" signal. PW1 has two six-pin male header connectors. Plug the dual connectors from the power directly onto the board connector while making sure the black leads are in the center,

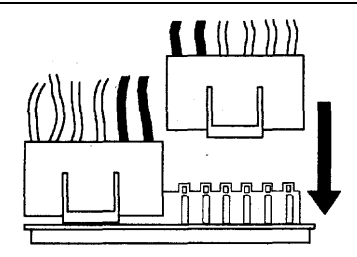

#### J17 - Keylock & Power LED Connector

J17 is a connector for a lock that may be installed on the system case for enabling or disabling the keyboard. J17 also attaches to the case's Power LED, (Pin 1-2 for power LED, pin3-5 for keylock.)

#### J18 - Speaker Connector

Attach the system speaker to connectorJ18.

#### J19 - Hardware Reset Control

Attach the Reset switch to J19, Closing the Reset switch restarts the system.

#### J2 - PS/2 Mouse Connector

Attach PS/2 mouse cable to this connector.

#### J22 - Turbo LED Connector

Attach the turbo LED to J22. The LED lights when the system is in Turbo mode.

#### lDE1/lDE2 - On-board Primary/Secondary IDE HDD **Connectors**

Attach on-board hard disk drives to these connectors.

#### JPII - HDD LED Connectors

Attach on-board hard disk drive LEDs to this connector. The LED lights when an HDD is active.

#### COM1/COM2 Connectors

Attach COM1/COM2 cable to these connectors.

#### FDCI Connector

Attach floppy cable to this connector.

#### Parallel Port Connector

Attach parallel port cable to this connector.

#### J3 - Pipelined Burst SRAM Module Slot

Contact your supplier for Pipelined Burst SRAM upgrade module to upgrade your on-board cache SRAM up to 512KB. Make sure Jp4 and JP33 are set for the right size hen you upgrade your cache SRAM.

# 3 BIOS Setup

The mainboard's BIOS setup program is the ROM PCI/ISA BIOS from Award Software Inc. Enter the Award BIOS program' SMain Menu as follows:

- 1. Turn on or reboot the system, After a series of diagnostic checks, you are asked . to press DEL to enter Setup.
- **2. Press the <DEL> key to enter the Award BIOS program and the main screen** appears:

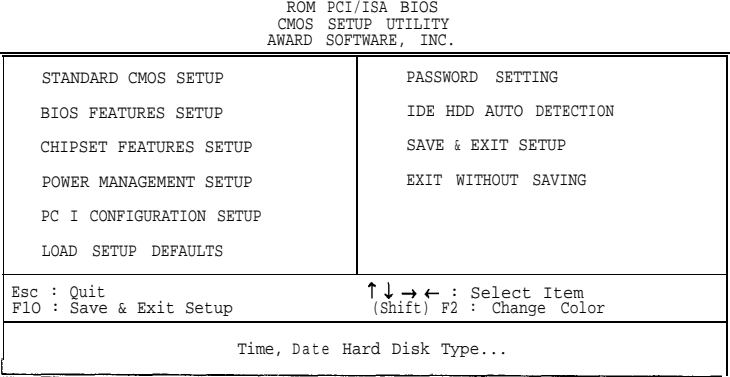

- 3. Choose an option and press <Enter> .Modify the system parameters to reflect theoptionsinstalled in the system. (seethe follwing sections.)
- 4. Press <ESC>at anytime to return to the MainMenu,
- 5. In the Main Menu, choose "SAVEANDEXIT SETUP' to save your changes and reboot the system, Choosing 'EXIT WITHOUT SAVING" ignores your changes and exits the program.

The Main Menu options of the Award BIOS are described in the sections that follow.

#### Standard CMOS Setup

Run the Standard CMOS Setup as follows.

1. Choose "STANDARD CMOS SETUP" from the Main Menu. A screen appears.

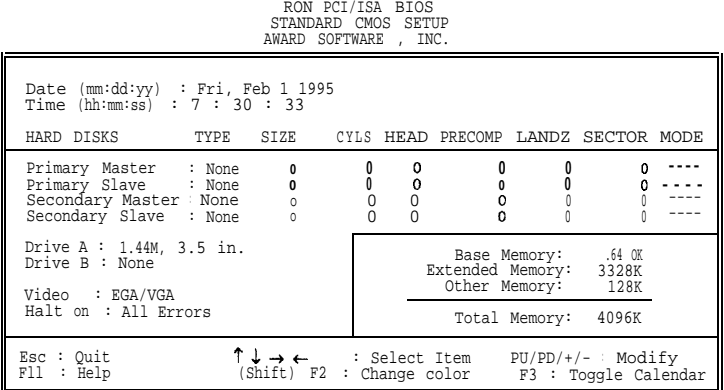

2. Use arrow keys to move between items and select values. Modify selected fields using PgUp/PgDn/+/- keys. some fields let you enter values directly,

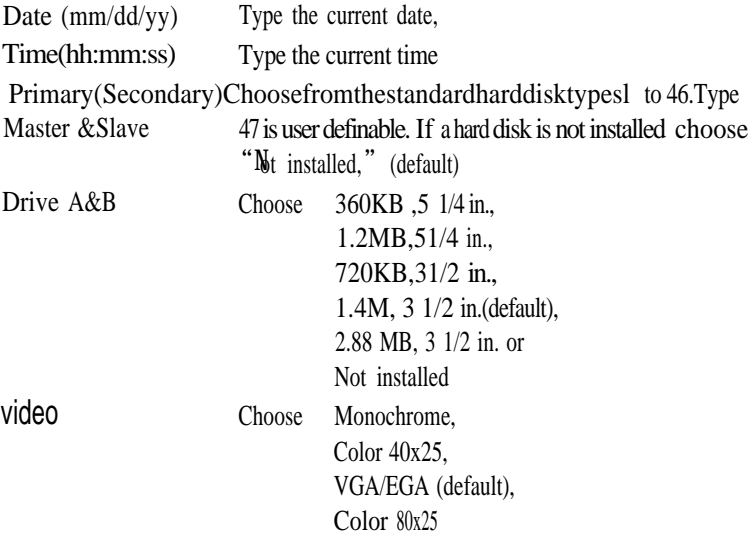

**3.** When you finish, press the  $\langle$ ESC> key to return to the Main Menu,

#### BIOS Features Setup

Run the BIOS Features Setup as follows.

1, Choose "BIOS FEATURES SETUP" from the Main Menu and a screen with a list of items appears, (The screen below shows the B10S default settings.)

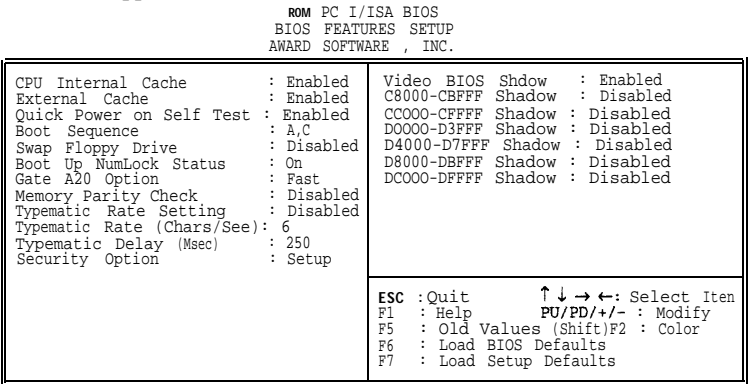

- *2.* Use the arrow keys to move between item and to select values, Modify the selected fields using thePgUp/PgDn/+/- keys. <F> keys are explained below
	- $\langle$ Fl $>$ ' 'Help'' gives options available for each item.

Shift <F2>: Change color,

- $\langle F5 \rangle$ : Get the old values. These values are the values with which the user started the current session.
- <F6>: Load all options with the BIOS Setup default values.
- <F7>: Load all options with the Power-Ondefault values.

### *BIOS Setup* 19

A short description of screen items follows:

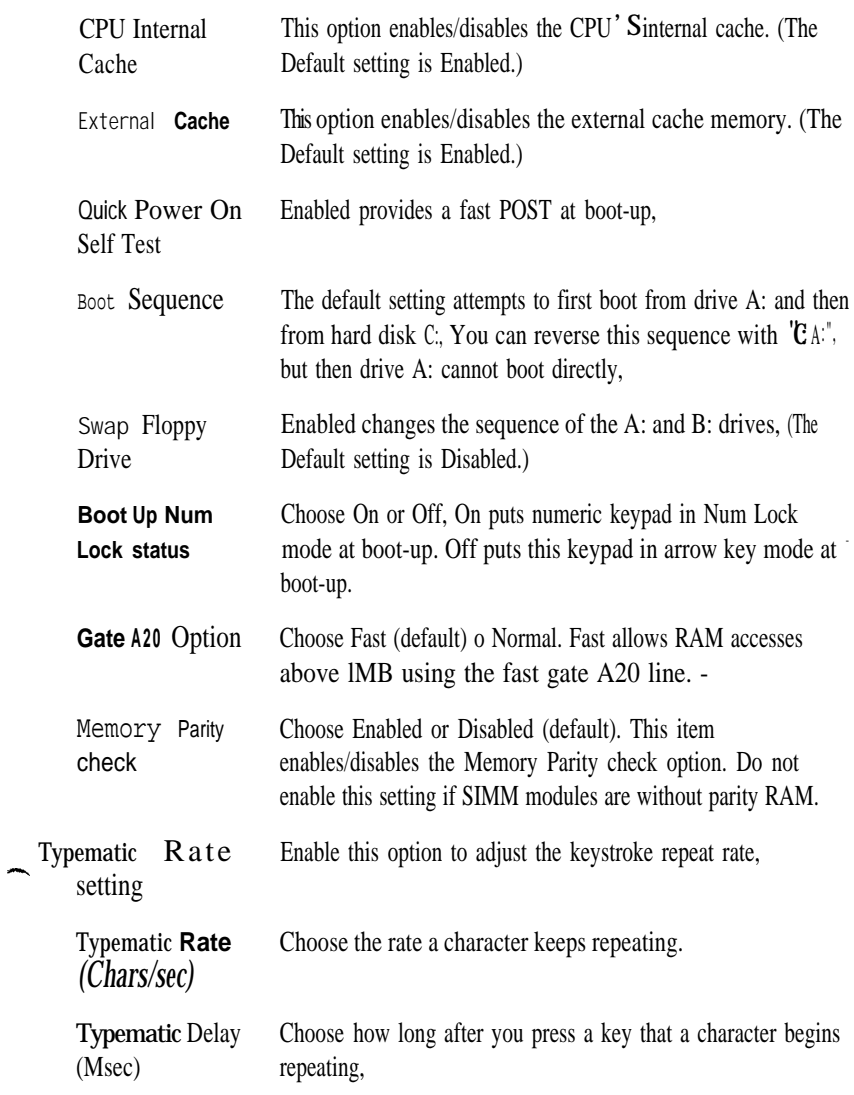

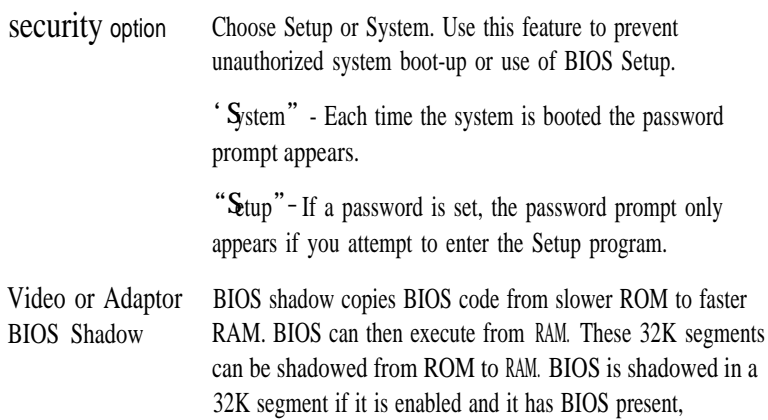

**3.** After you have finished with the BIOS Features Setup program, press the <ESC> key and follow the screen instructions to save or disregard your settings.

#### Chipset Features Setup

The Chipset Features Setup option changes the values of the chipset registers. These registers control system options in the computer,

#### Note: *Change these* settings only *if youare familiar with the Chipset.*

Run the Chipset Features Setup as follows.

1, Choose "CHIPSET FEATURES SETUP" from the Main Menu and the following screen appears. (The screen below shows default settings.)

ROM PCI/ISA BIOS CHIPSET FEATURES SETUP AWARD SOFTWARE, INC.

| : 4<br>DRAM RAS Precharge Time<br>: 8/6<br>DRAM R/W Leadoff Timing<br>:3<br>DRAM RAS to CAS Delay<br>$\div$ x2222<br>DRAM Read Burst Timing<br>DRAU Write Burst Timing : x3333<br>System BIOS Cacheable : Disabled<br>8 Bit I/0 Recovery Time<br>$\cdot$ 1<br>16 Bit I/0 Recovery Time : 1<br>Memory Hole At 15M-16M : Disabled<br>IDE HDD Block Mode : Enabled<br>IDE Primary Master PIO : Auto | PCI Concurrency : Enabled<br>PCI Streaming : Enabled<br>PCI Bursting : Enabled<br>Onboard FDC Control : Enabled<br>Onboard Serial Port 1<br>Onboard Serial Port 2<br>Onboard Parallel Port<br>Onboard Printer Mode<br>ECP Mode Use DMA Select | : COM1/3F8<br>$\therefore$ COM2/2F8<br>: 378H/IRQ7<br>$: FCP + EPP$<br>1.1 |
|----------------------------------------------------------------------------------------------------|----------------------------------------------------------------------------------------------------|----------------------------------------------------------------------------|
| IDE Primary Slave PIO : Auto<br>IDE Secondary Master PIO : Auto<br>IDE Secondary Slave PIO<br>: Auto<br>On-chip Primary PCI IDE : Enabled<br>On-chip Secondary PCI IDE:<br>Enabled<br>PCI Slot IDE 2nd Channel :<br>Enabled                                                                                                    | ESC : Ouit<br>: Help PU/PD/+/- : Modify<br>F1<br>F5 3<br>: Old Values (Shift)F2 : Color<br>F6 1<br>: Load BIOS Defaults<br>F7<br>: Load Setup Defaults                                                                                        | $\uparrow \downarrow \rightarrow \leftarrow$ : Select Item                 |

2. Usethearrowkeysto move between items and select values. Modify selected fields using the PgUp/PgDn/+/- keys,

A short description of screen items follows:

DRAM RAS Precharge Time Use the default setting,

DRAM R/W lead off Timing Use the default setting. DRAM RAS to CAS Delay Use the default setting. DRAM Read Burst Timing Usethedefauksetting. DRAM Write Burst Timing Use the default setting

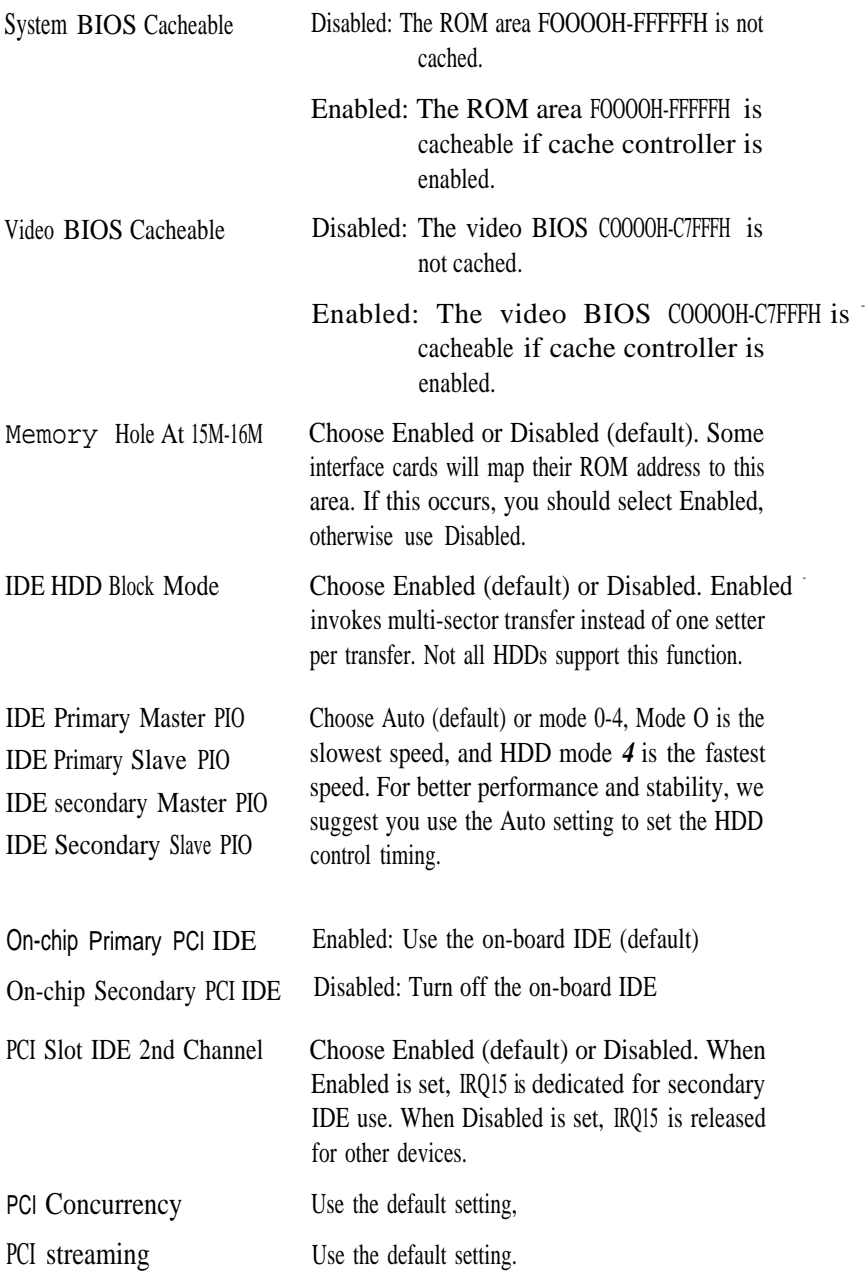

#### *BIOS Setup 23*

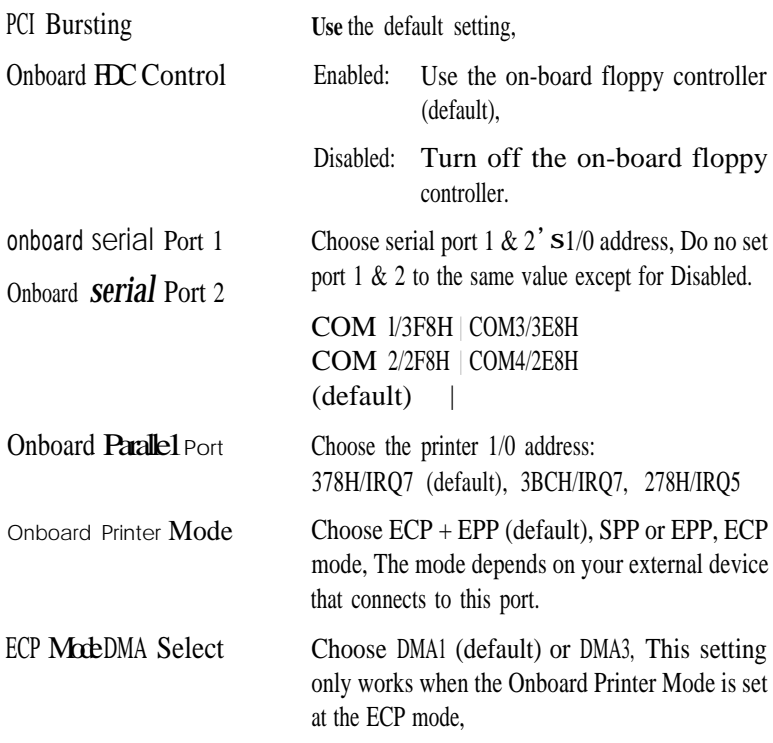

3. After**YOU have finished with** the Chipset Features Setup, press the <ESC> key and follow the screen instructions to save or disregard your settings.

#### Power Management Setup

The Power Management Setup option sets the system' Spower saving functions.

Run the Power Management Setup as follows.

1, Choose "P**OWER MANAGEMENT SETUP**" from the Main Menu and a screen with a list of items appears.

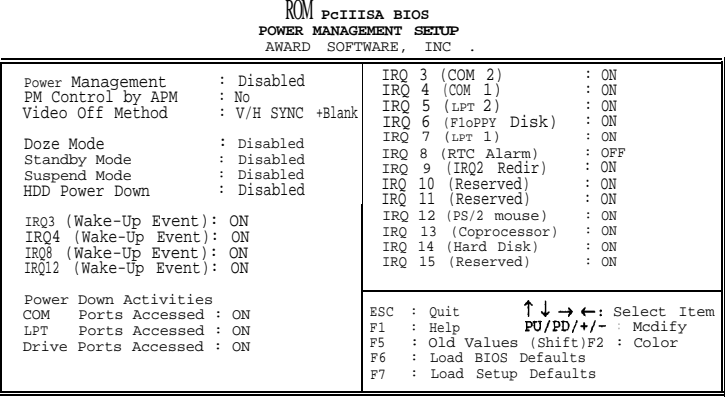

2. Use the arrow keys to move between items and to select values. Modify the selected fields using the PgUp/PgDn/+/- keys.

A short description of selected screen items follows:

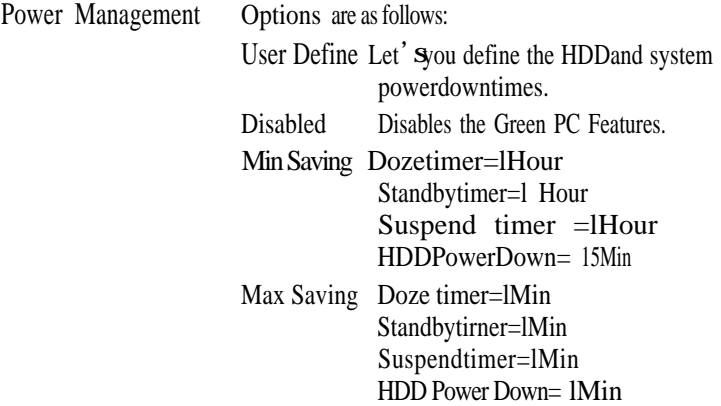

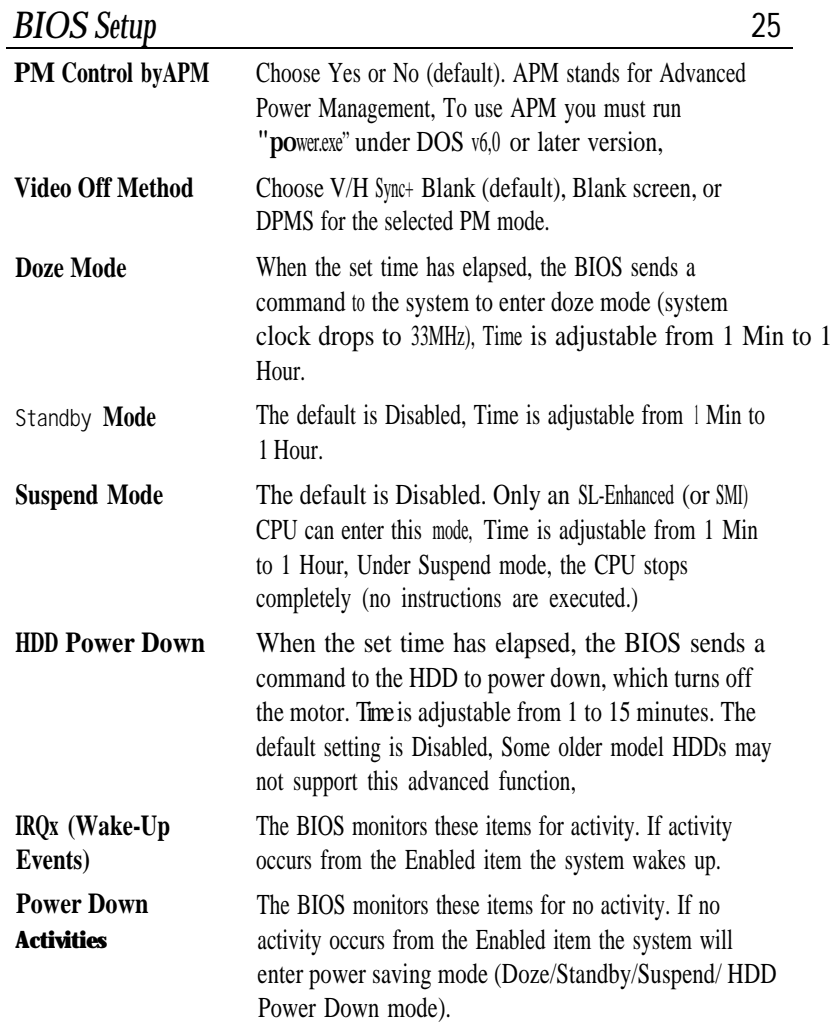

3. After YOU have finished with the Power Management Setup, press the <Esc> key to return to the Main Menu.

,---

#### PCI Configuration Setup

This option sets the mainboard's PCI Slots, Run this option as follows:

1. Choose "PCICONFIGURATION SETUP" from the Main Menu and the following screen appears. (The screen below shows default settings.)

ROM PCI/ISA. BIOS

PC I CONFIGURATION SETUP AWARD SOFTWARE, INC. PnP BIOS Auto Con fig : Disabled<br>SLOT 1 Using INT # : AUTO SLOT 1 Using INT # SLOT 2 Using INT # : AUTO<br>SLOT 3 Using INT # : AUTO SLOT 3 Using INT # SLOT 4 Using INT # : AUTO 1st Available IRQ\* :9<br>2nd Available IRO\* :10 2nd Available  $IRQ^*$  : 10<br>3rd Available  $IRO^*$  : 11  $3rd$  Available  $IRQ^*$  : 11<br>4th Available  $IRO^*$  : 12 4th Available  $IRQ*$ PCI IRQ Activated By : Level<br>PCI IDE IRO Map To : PCI-AUTO PCI IDE IRQ Map To Primary IDE INT# : A<br>Secondary IDE INT# : R Secondary IDE INT# ESC : Quit  $\uparrow \downarrow \rightarrow \leftarrow$ : Select Item<br>F1 : Help PU/PD/+/- : Modify F1 : Help PU/PD/+/- : Modify F5 : Old Values (Shift)F2 : Color<br>F6 : Load BIOS Defaults F6 : Load BIOS Defaults : Load Setup Defaults

- \*: These items will disappear when PnP BIOS Auto Config, is enabled.
- **2.** Use the arrow keys to move between items and select values. Modifi selected fields using the PgUp/PgDn/+/- keys.

#### *BIOS Setup* 27

A short description of screen items follows:

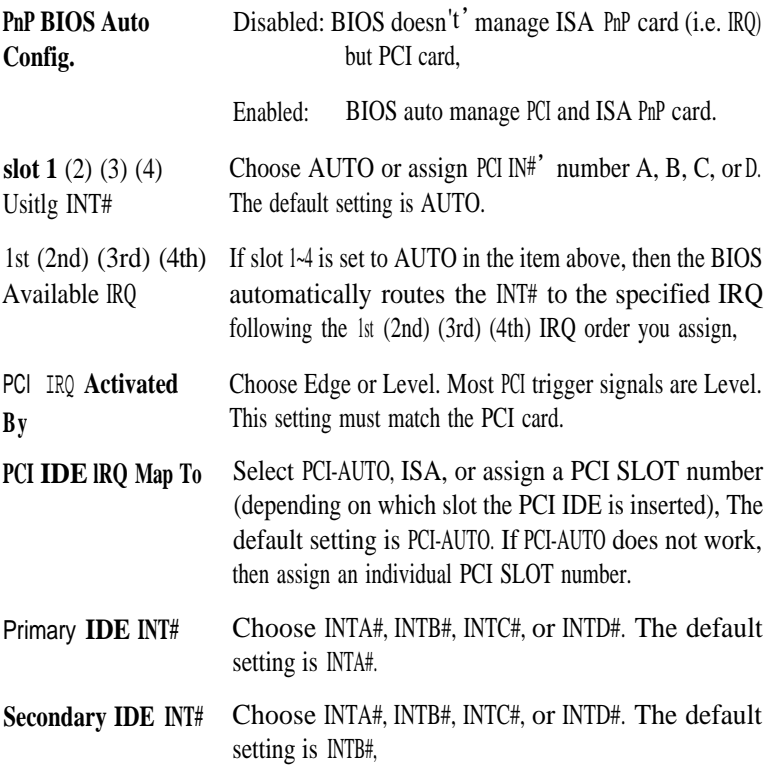

**3. After you have** finished with the PCI Slot Conjuration, press the cESC> key and follow the screen instructions to save or disregard your settings.

#### Load Setup Defaults

This item loads the system values you have previously saved. Choose this item and the following message appears:

"Load SETUP Defaults (Y/N)? N"

To use the SETUP defaults, change the prompt to "Y"and press <Enter>,

This item is recommended if you need to reset the system setup.

#### Password Setting

This Main Menu item lets you configure the system so that a password is required every time the system boots or an attempt is made to enter the Setup program, Change the password as follows:

1. Choose """PASSWORD SETTING"" in the Main Menu and press <Enter>. The following message appears:

"Enter Password:"

2. Enter a password and press <Enter>,

(If you do not wish to use the password function, you can just press <Enter> and <sup>a</sup>"Password disabled" message appears, )

**3. After** you enter your password, the following message appears prompting you to confirm the new password:

'""Confirm Password"

- 4. Reenter your password and then Press <ESC> to exit to the Main Menu, -
- If you forget or lose the password, the only wayto access the Important: system is to set jumper JP32 to clear the CMOS RAM ALsetup information is lost and you must run the BIOS setup program again.

#### IDE HDD Auto Detection

This Main Menu item automatically detects the hard disk type and configures the STANDARD CMOS SETUP accordingly.

Note: *This only valid for IDE hard disks.* 

ROM PCI/ISA BIOS CMOS SETUP UTILITY AWARD SOFTWARE , INC.

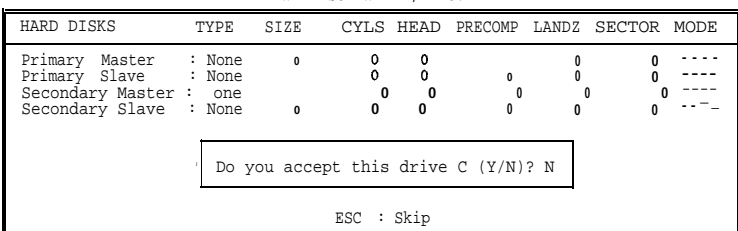